## **TRYB DEMO**

Rozpoczyna odtwarzanie trybu demo, w którym przedstawione są funkcje urządzenia.

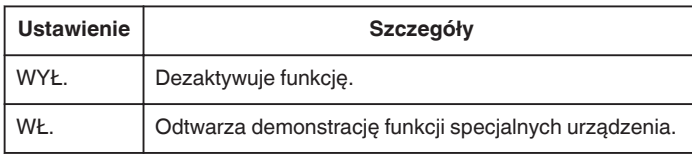

## **Wyświetlanie Trybu Demo**

- 1 Usuń baterię i kartę SD.
- $\overline{2}$  Podłącz zasilacz sieciowy.
- **3** Otwórz monitor LCD i włącz zasilanie.
- 0 Demonstracja rozpocznie się po 3 minutach.
- Aby zakończyć odtwarzanie, dotknij ®.

## **UWAGA :**

0 Tryb ten nie jest dostępny w trybie odtwarzania.

## **Wyświetlanie pozycji**

1 Dotknij , aby wyświetlić menu.

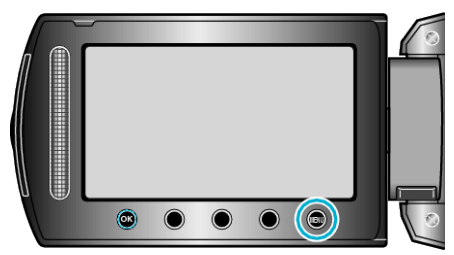

2 Wybierz "USTAWIENIA PODSTAW." i dotknij ®.

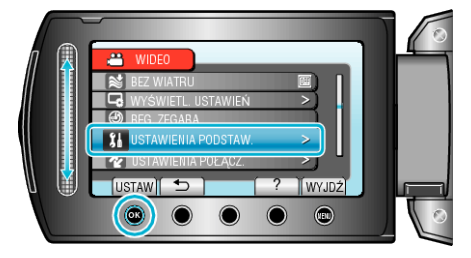

3 Wybierz "TRYB DEMO" i dotknij ®.

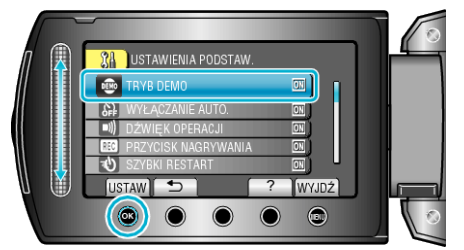